### If you need support:

For Lehman Unity Voicemail assistance, dial the automated self-service system at x6932, or send an email to <a href="help.desk@lehman.cuny.edu">help.desk@lehman.cuny.edu</a>.

TIP: If you forget your PIN (phone password), log-on to the Unity Personal Communication Assistant (PCA) from on-campus or via VPN and change the PIN in the Phone Password page The PCA can be found at: <a href="https://voicemail.lehman.edu/ciscopca">https://voicemail.lehman.edu/ciscopca</a>

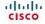

Cisco, Cisco Unity, Cisco Systems, and the Cisco Systems logo are registered trademarks or trademarks of Cisco Systems, Inc. and/or its affiliates in the United States and certain other countries. All other trademarks mentioned in this document or Website are the property of their respective owners. The use of the word partner does not imply a partnership relationship between Cisco and any other company. (0705R) Copyright © 2018 Cisco System, Inc. All rights reserved.

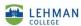

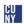

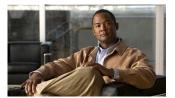

Lehman College Unity Connection Voicemail

# Phone Menus and Shortcuts

This card lists the most frequently used Unity Voicemail menus and shortcut keys for managing voicemail messages and settings.

### **Accessing Voicemail:**

1. Call Unity Connection:

### From your desk phone:

- Dial x6932, or
- Press the <u>Message</u>s button on your phone

#### From off campus:

- -Dial 718-960-6932
- When prompted, enter your voicemail ID (usually your desk phone extension), and press #
- 3. Enter your PIN/password, and press #

### **Main Menu and Shortcuts**

### Key(s) Action

| 1   | Play new messages                            |
|-----|----------------------------------------------|
| 2   | Send a message                               |
| 3   | Review old messages                          |
| 4   | Change setup options                         |
| 41  | Change greetings                             |
| 412 | Turn on/off alternate greeting               |
| 421 | Change message notification                  |
| 423 | Choose full or brief menus                   |
| 44  | Change transfer settings                     |
| 5   | Find messages                                |
| 51  | Find messages from a user                    |
| 52  | Find messages from all outside callers       |
| 53  | Find messages from a specific outside caller |

# **During Message Menu**

While listening to a message, press:

### Key(s) Action

| 1  | Repeat message           |
|----|--------------------------|
| 16 | Go to next message       |
| 2  | Save                     |
| 3  | Delete                   |
| 4  | Slow playback            |
| 5  | Change volume            |
| 6  | Fast playback            |
| 7  | Rewind                   |
| 8  | Pause/Resume             |
| 9  | Fast-forward             |
| ## | Skip message, save as is |

# After Message Menu

After listening to a message, press:

#### Key(s) Action

| 1  | Repeat message          |
|----|-------------------------|
| 2  | Save                    |
| 3  | Delete                  |
| 44 | Call the sender         |
| 5  | Forward message         |
| 6  | Save as new             |
| 7  | Rewind                  |
| 9  | Play message properties |
| #  | Save as is              |

# **Entering Recipients**

To change entry mode, press:

#### Key(s) Action

|  | Switch between addressing a<br>message by name and<br>addressing by extension |
|--|-------------------------------------------------------------------------------|
|--|-------------------------------------------------------------------------------|

### **Selecting Recipients**

To select recipients from a list, press:

### Key(s) Action

| 0  | Help               |
|----|--------------------|
| 1  | Repeat name        |
| 7  | Previous name      |
| 77 | First name in list |
| 9  | Next name          |
| 99 | Last name in list  |
| #  | Select name        |
| *  | Exit list          |
|    |                    |

# **Send Message Menu**

After addressing and recording, press:

### Key(s) Action

| 1  | Mark urgent                                 |
|----|---------------------------------------------|
| 2  | Request return receipt                      |
| 3  | Mark private                                |
| 4  | Request future delivery                     |
| 5  | Review recording                            |
| 6  | Re-record                                   |
| 7  | Add to recording                            |
| 91 | Add a recipient                             |
| 92 | Play all recipients (and delete recipients) |
| *  | Cancel message                              |
| #  | Send message                                |